## **Wie nutze ich die HOMEPAGE des OÖLV**

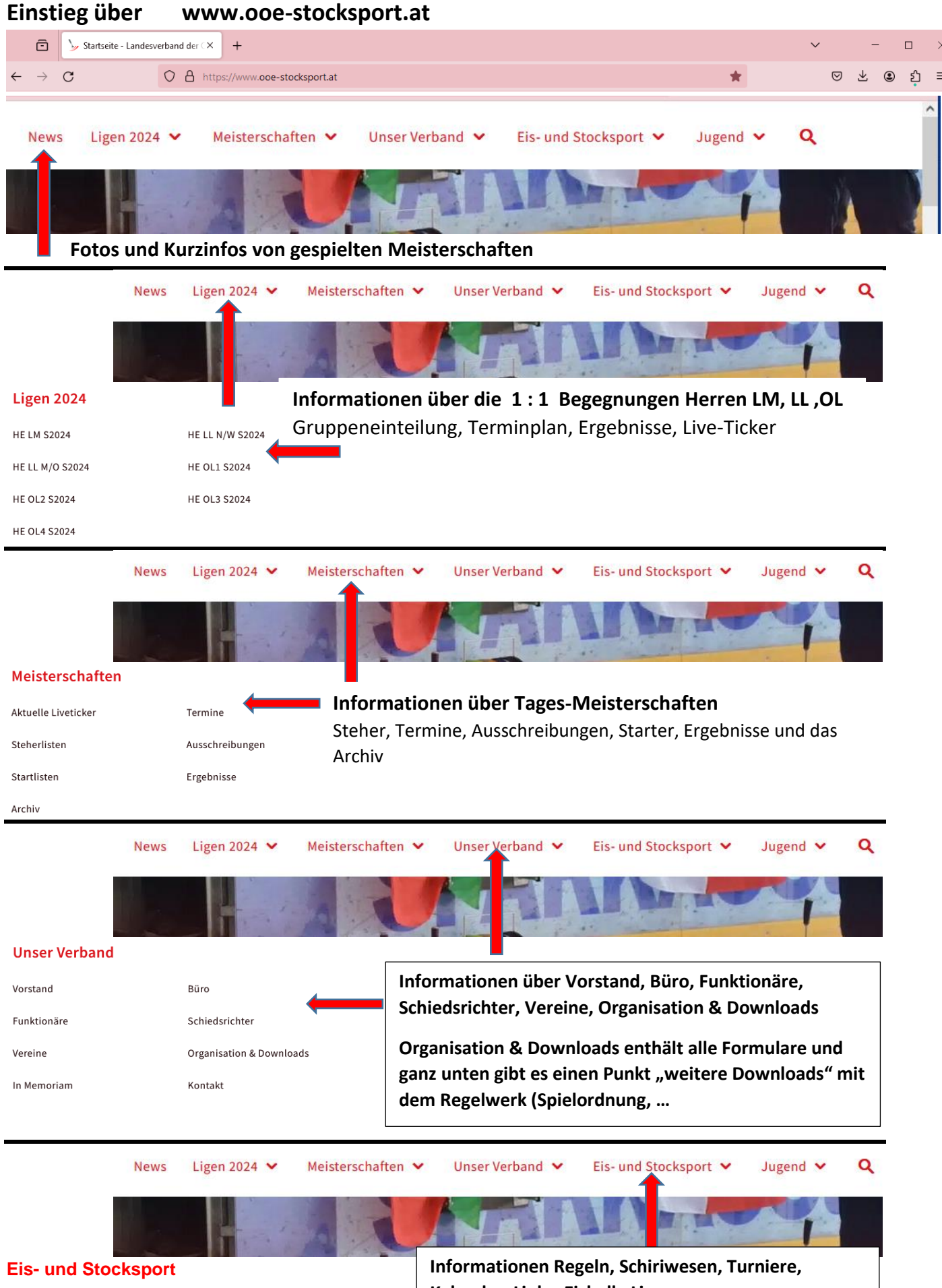

Regeln Schiedsrichterwesen Turniere Donaupark EH Linz Stocksportkalender Stocksport Links

**Kalender, Links, Eishalle Linz**  Regeln leitet wieder zum Regelwerk (Spielordnung, …) weiter

## **Wie nutze ich die HOMEPAGE des OÖLV**

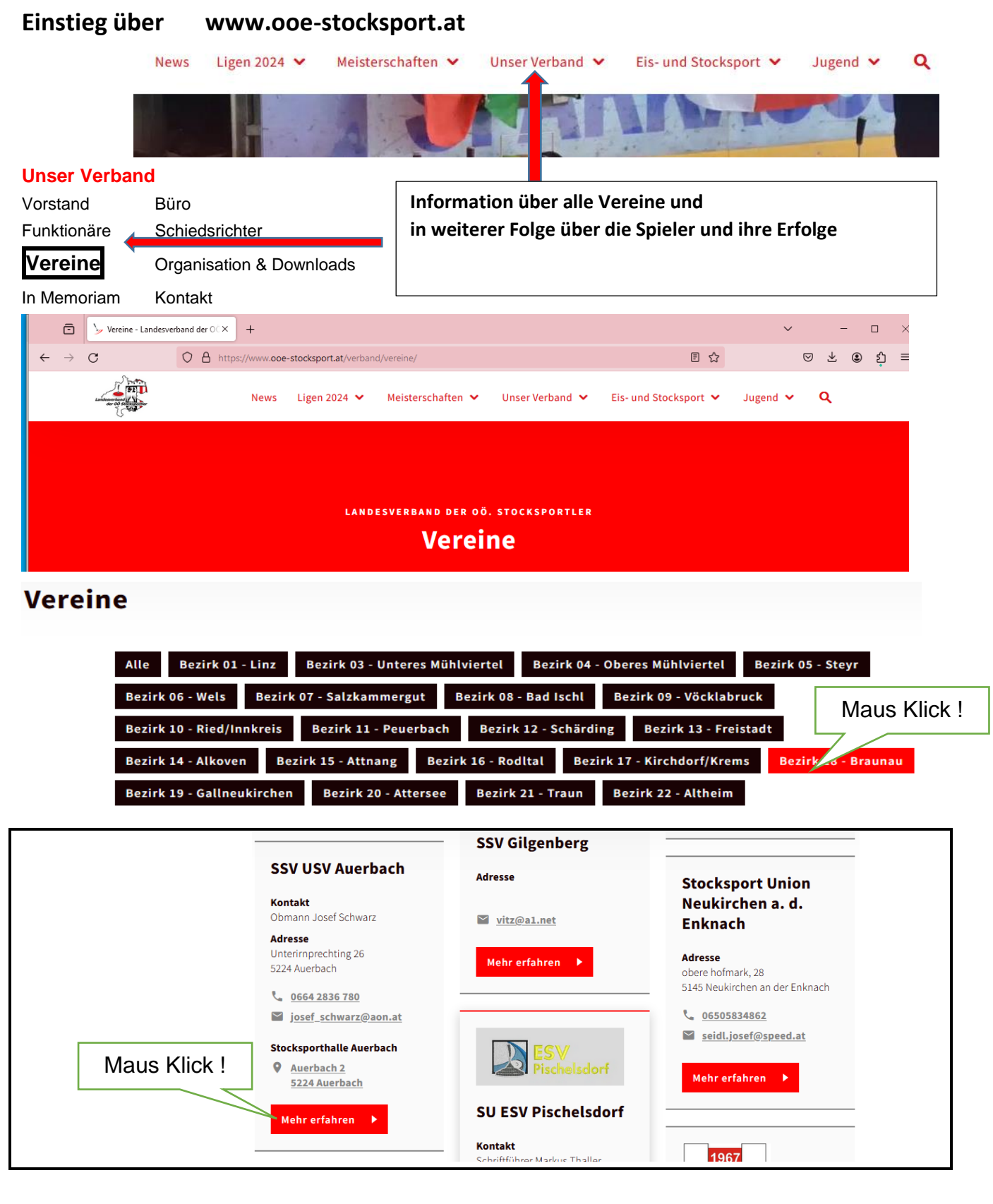

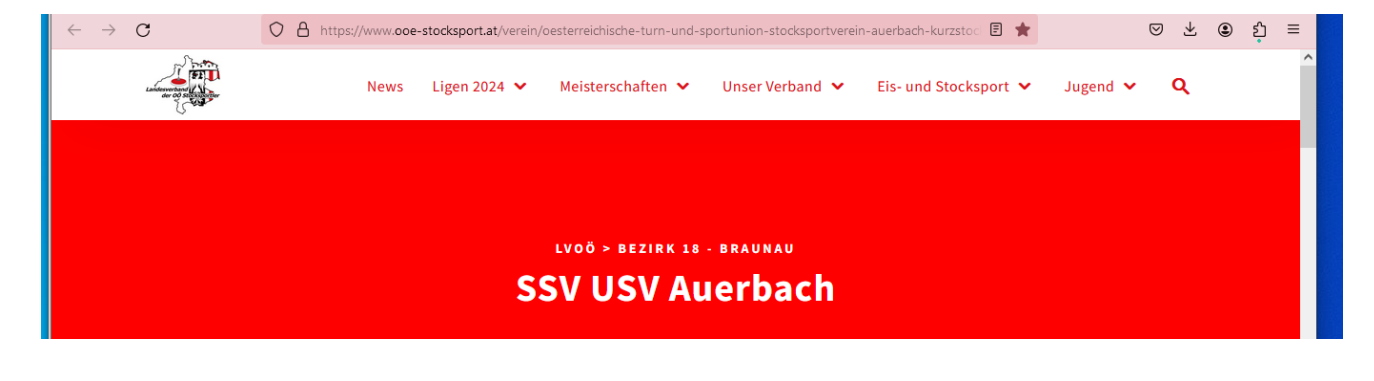

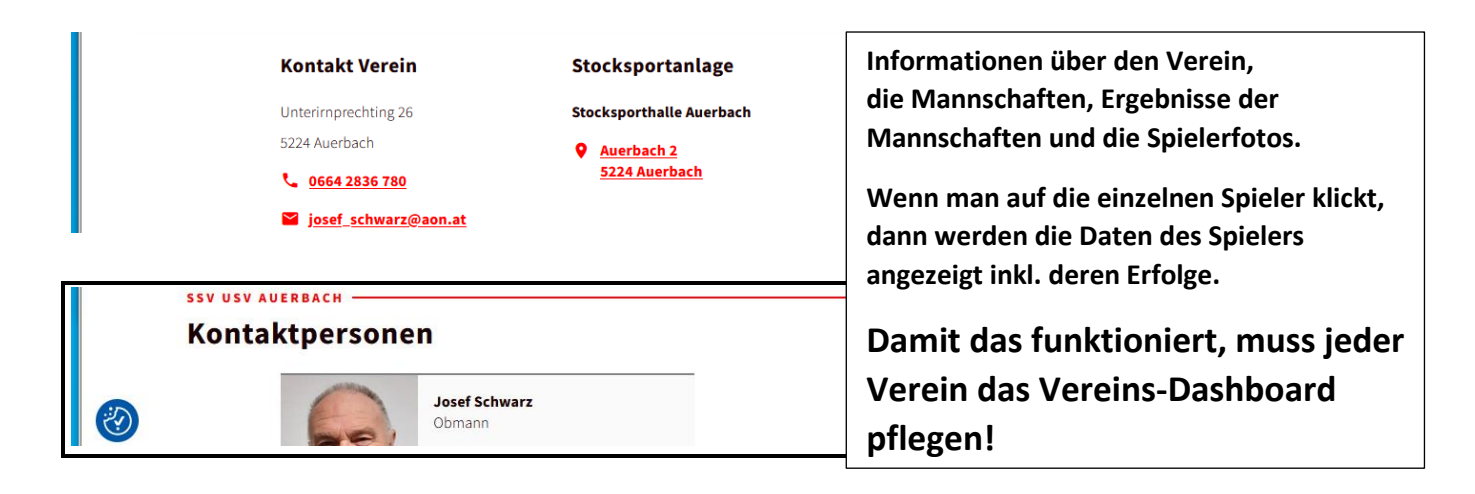

## **Zugang zum Vereins-Dashboard:**

Eigenen Verein anklicken und

in der Bearbeitungszeile das Wort "login" dazuschreiben und Enter drücken.

Es erscheint das Anmeldefenster für das Dashboard – hier die Mailadresse eingeben, die beim LV hinterlegt ist es kommt ein Mail auf die Adresse, wenn man dann auf den Button drückt kommt man ins Vereinsdashboard.

[https://www.ooe-stocksport.at/verein/oesterreichische-turn-und-sportunion-stocksportverein-auerbach](https://www.ooe-stocksport.at/verein/oesterreichische-turn-und-sportunion-stocksportverein-auerbach-kurzstocksportverein-usv-auerbach/login/)[kurzstocksportverein-usv-auerbach/login/](https://www.ooe-stocksport.at/verein/oesterreichische-turn-und-sportunion-stocksportverein-auerbach-kurzstocksportverein-usv-auerbach/login/)

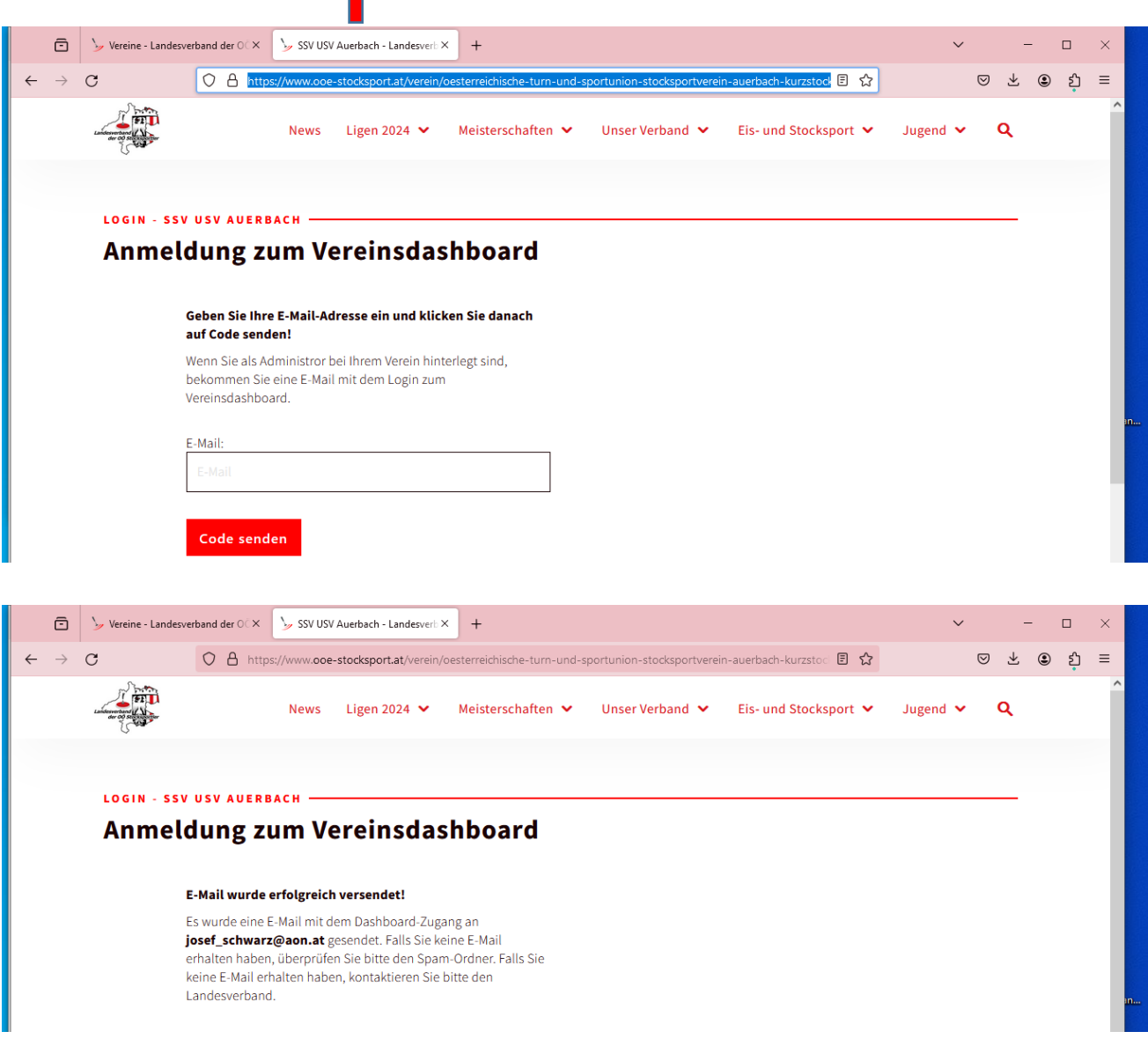

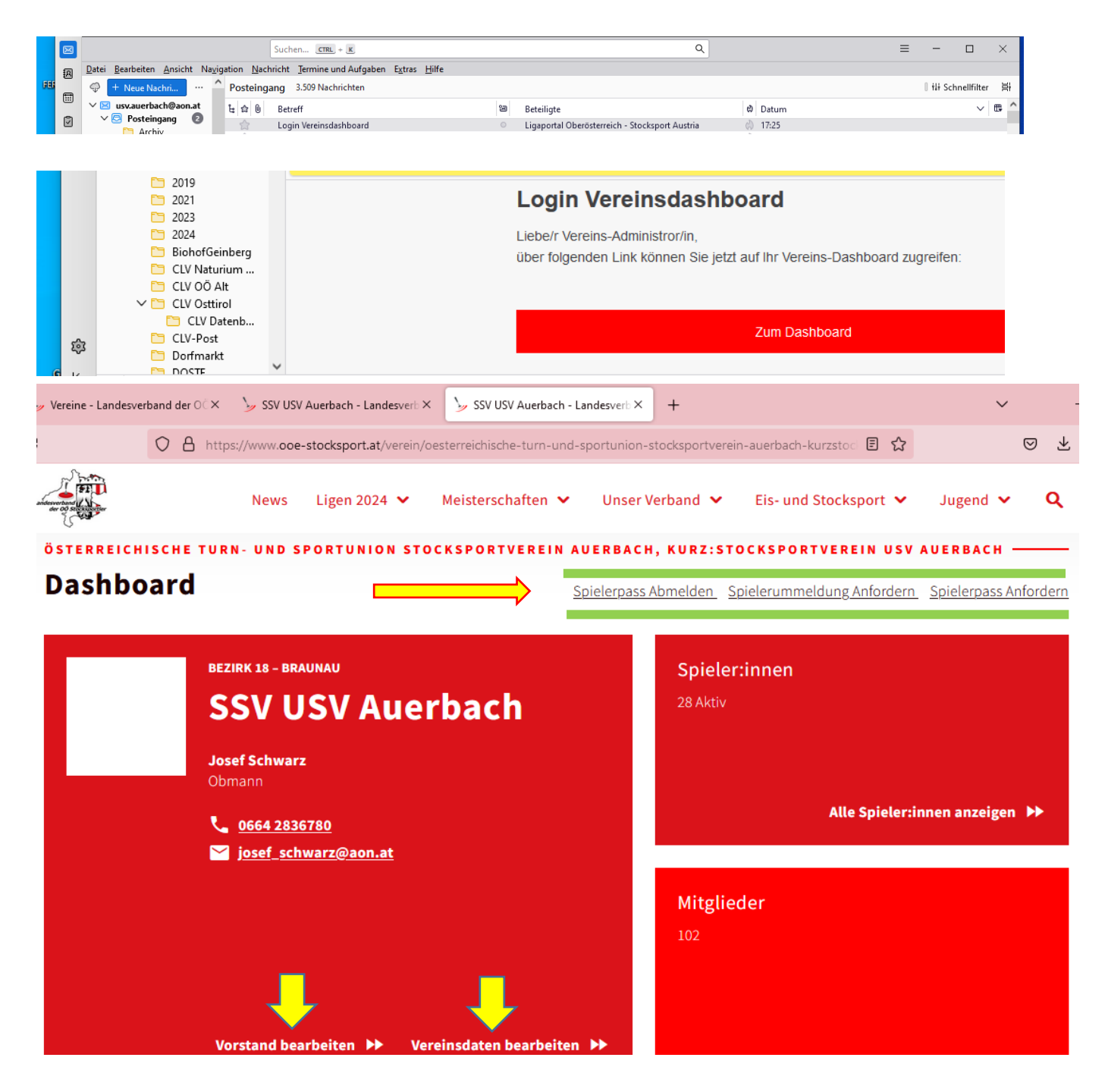

**Hier kann man alle Vereinsrelevante Daten einpflegen** 

**(Vorstand, Vereinsdaten, Mitgliederzahlen, Spieler An/Um/Abmelden)** 

**Wichtig: Die Mitgliederzahlen 1x pro Jahr bearbeiten!**

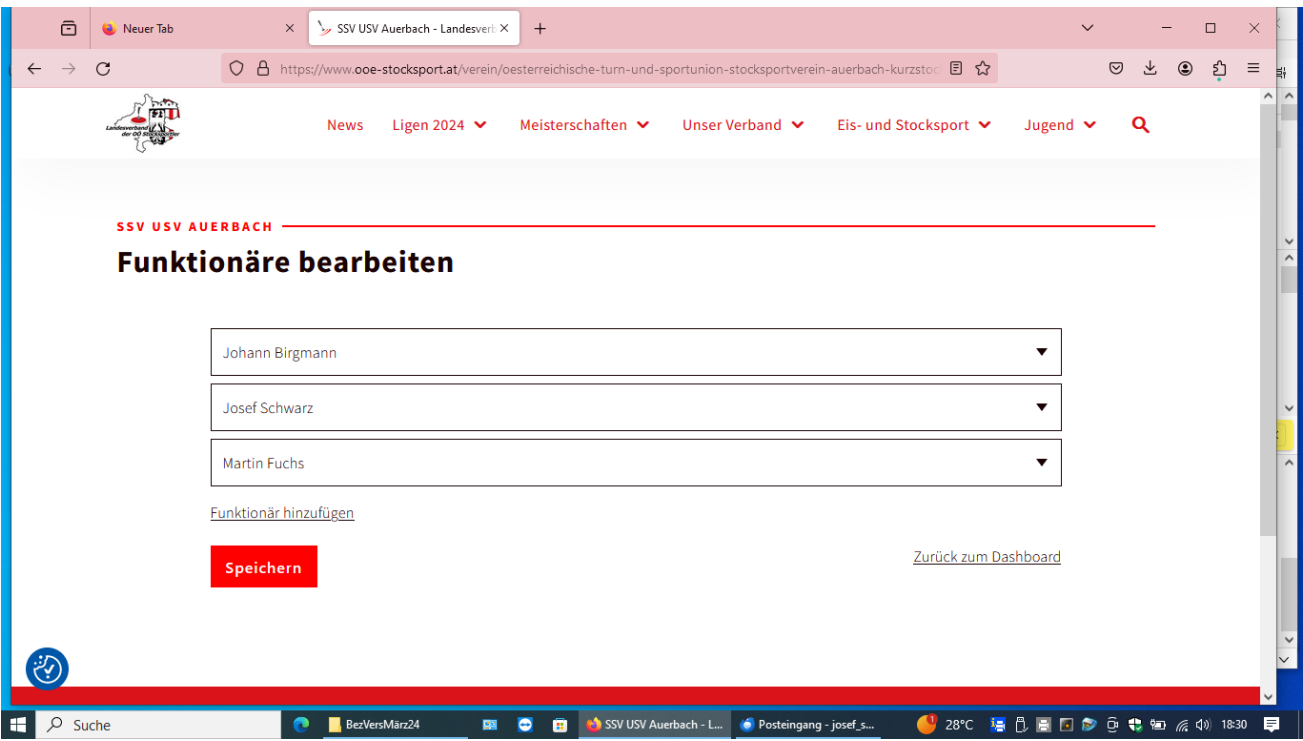

Funktionäre hinzufügen Name auswählen, Funktion auswählen und Kontaktperson Ja oder nein auswählen Kontaktperson ist jene Person die dann öffentlich ersichtlich ist—meistens der Obmann

Wenn z.B. Der Obmann kein aktiver Spieler ist (ohne Spielerpass), dann muss in der Startoberfläche im Dashboard ganz unten ein Mitglied ohne Spielerpass erstellt werden

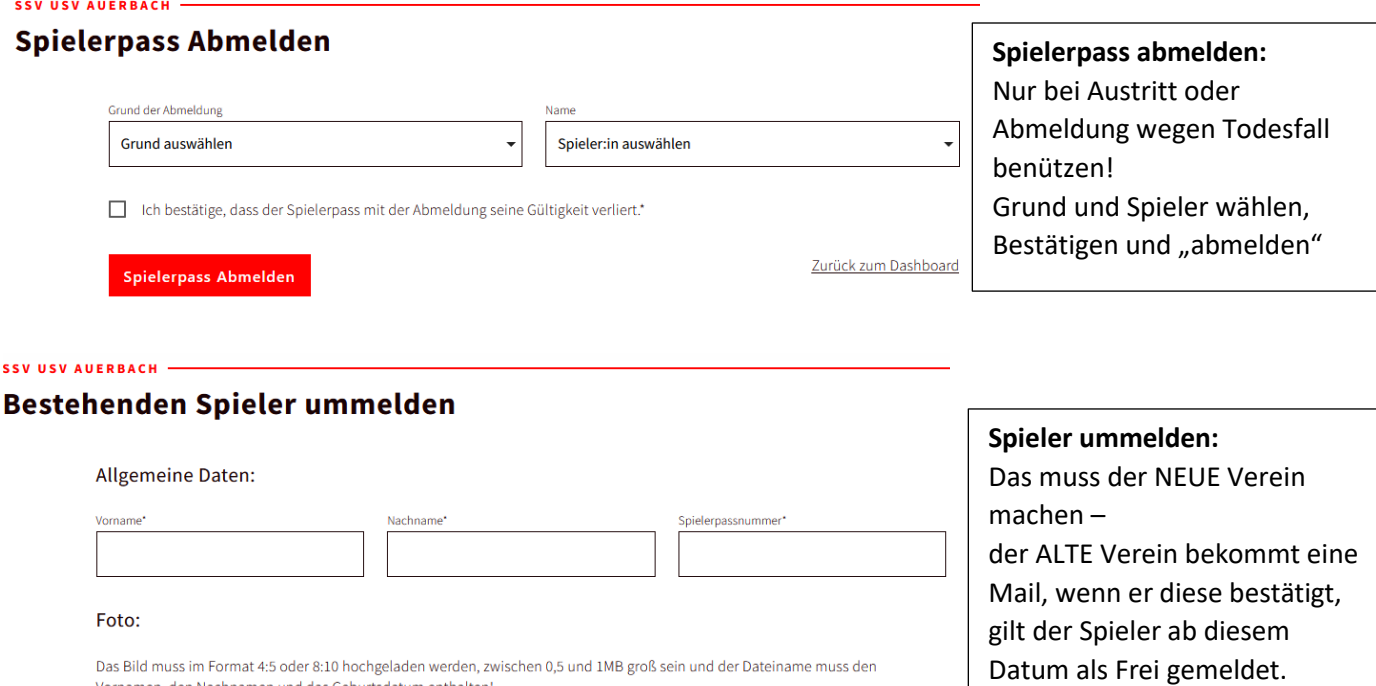

Name, Passnummer neu eintragen, Foto hochladen, Datenschutz aktivieren, "ummelden"

1. Ich akzeptieren die oben stehenden Datenschutzbestimmungen.

Mitgliedschaft des Vereins beim Landesverband der OÖ. Stocksportler.

□ Ich bestätige, dass alle Angaben durch Vorlage eines rechtlich gültigen Dokuments überprüft wurden und korrekt sind.\*

Der Vereinsvorstand bestätigt durch Weiterleitung des Formulars, dass oben genanntem Spieler bzw. Spielerin die Datenschutzbestimmungen gemäß DSGVO, die Spielordnungen/Durchführungsbestimmungen/Statuten sowie alle anderen Verordnungen des Landesverbands der OÖ. Stocksportler, des BÖE und der IFI bekannt sind und anerkannt werden. Der Spielerpass verliert seine Gültigkeit bei Ausscheiden aus dem Verein bzw. durch Kündigung oder Ruhendstellung der

Bild hochladen\*

Datenschutz:

 $\mathbf{r}$ 

## Neuen Spielerpass Anfordern

Allgemeine Daten:

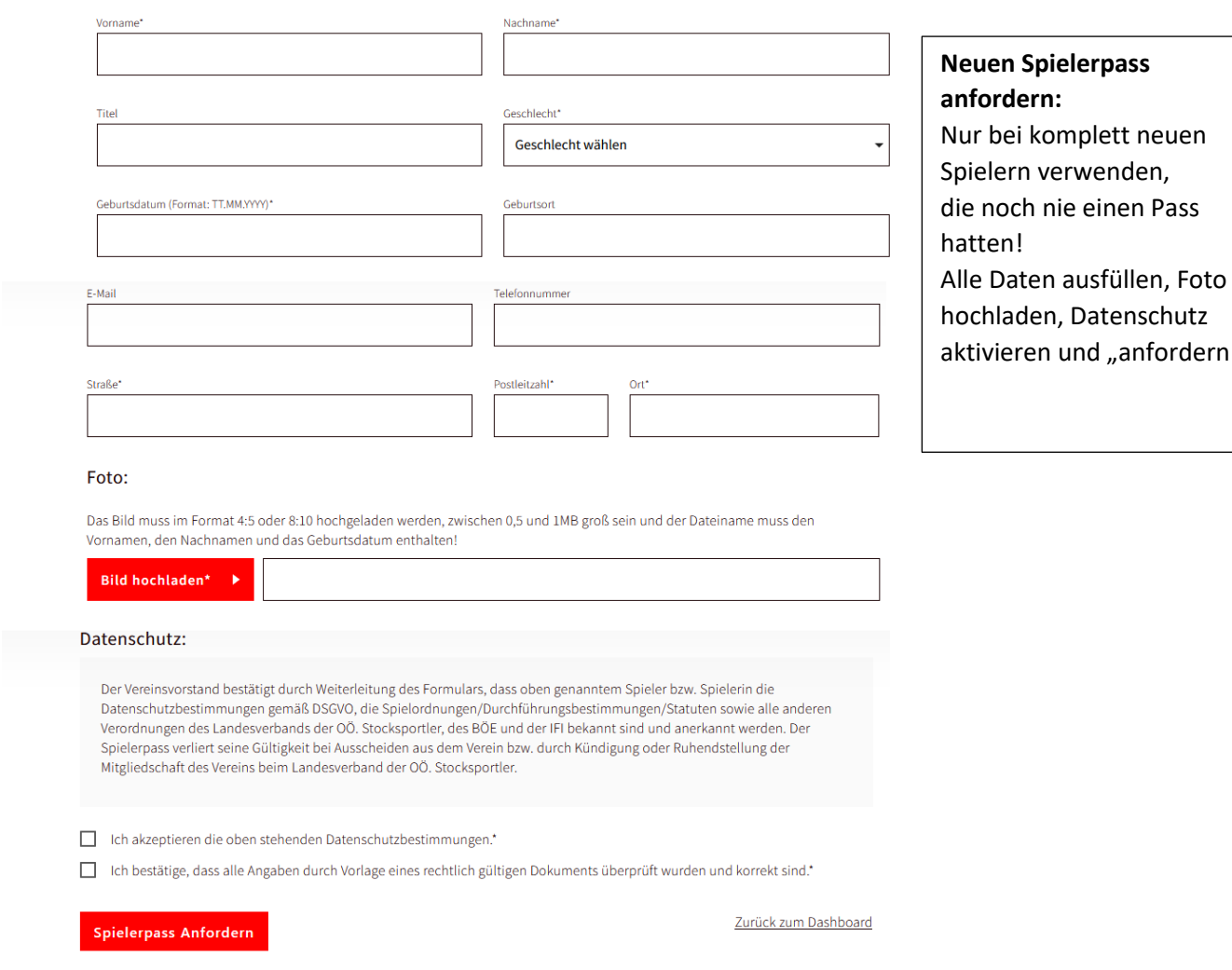

Gebt bitte diese Unterlage auch an eure PC-Spezialisten weiter.

Ich hoffe, dass diese Infos hilfreich sind.

Wenn es noch Unsicherheiten gibt, bitte bei mir nachfragen. Helfe gerne.

Oder: Erklärung Vereins-Dashboard Erklärung Ligaportal und Homepage Hotline 0676 / 370 27 00 Montag – Freitag von 10.00 Uhr bis 12.00 Uh

Viel Freude und Erfolg bei der Datenpflege!

Sepp Schwarz